# **AFO 245 - Locaties**

**245.1 Inleiding**De invoer- en printlocaties van een bestelling kunnen samenvallen, maar het systeem voorziet eveneens in de mogelijkheid dat invoer- en printlocatie verschillen.

Bestellingen worden ingevoerd op locaties A, B en C, maar het printen gebeurt altijd in locatie C (op default printer 3), bijvoorbeeld omdat er alleen op deze locatie een geschikte printer opgesteld is.

Deze werkwijze stelt u in staat bestellingen decentraal in te voeren, maar centraal te controleren en te printen.

**Let op:** 

Het opgeven van een printlocatie betekent ook dat het controleren van de tijdelijke drukbestanden eveneens op die printlocatie moet gebeuren.

## **245.2 Invoer en beheer locaties voor drukwerk bestellingen**

Als u deze AFO aanroept verschijnt een invoerscherm. Als al eerder locaties zijn gedefinieerd verschijnt meteen een overzichtsscherm:

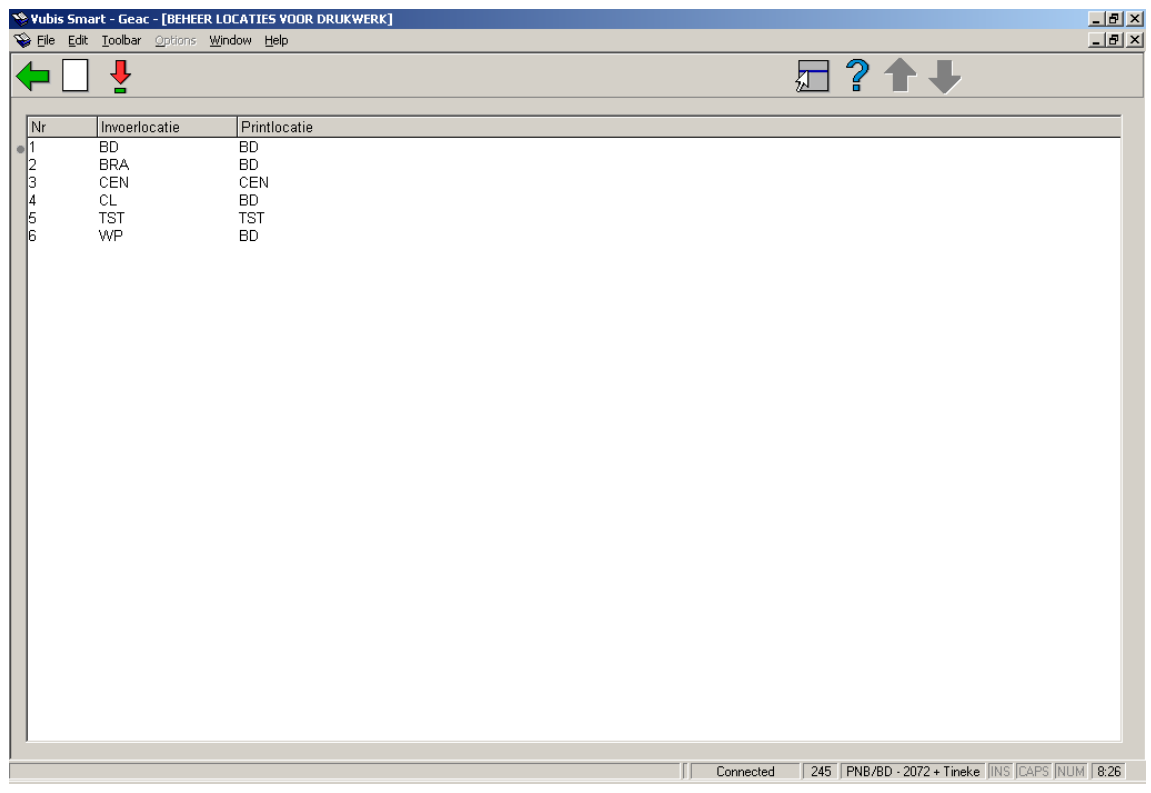

### **Opties op het scherm**

**Kies code (+)**:Selecteer een code (invoerlocatie) en kies deze optie om de bijbehorende printlocatie te wijzigen.

**Nieuwe code**: Gebruik deze optie om een nieuwe code in te voeren. Nadat u deze optie heeft gekozen verschijnt een invoerscherm:

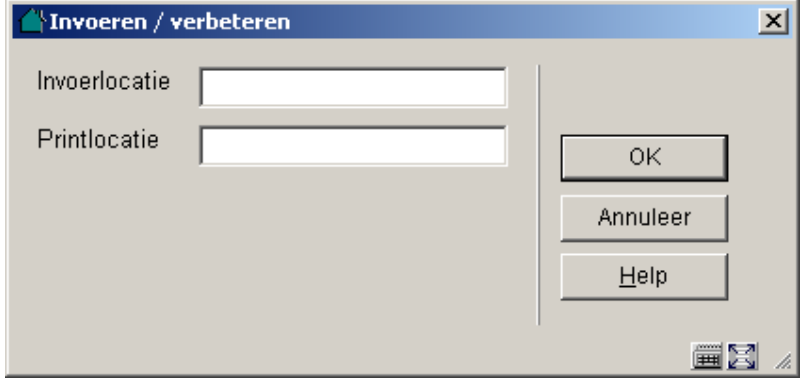

**Velden van het scherm** 

**Invoerlocatie**: De locatie waar bestelgegevens ingevoerd worden. Voer een voor uw instelling geldige invoerlocatie in; d.w.z. een locatie waarvoor u ook plaatskenmerken kunt invoeren in de module titelbeschrijven.

**Printlocatie**: De locatie waar de bestellingen geprint worden. Voer de locatie in waar bestellingen die ingevoerd worden op de invoerlocatie geprint moeten worden. De printlocatie dient eveneens een locatie te zijn waarvoor u plaatskenmerken kunt invoeren in de module titelbeschrijven. Invoer- en printlocatie kunnen uiteraard identiek zijn.

#### **Let op!**

Voor elke invoerlocatie dient een printlocatie gedefinieerd te zijn. Zowel de invoer- als de printlocaties dienen voor uw instelling gedefinieerde (plaatskenmerk-)locaties te zijn.

### • **Document control - Change History**

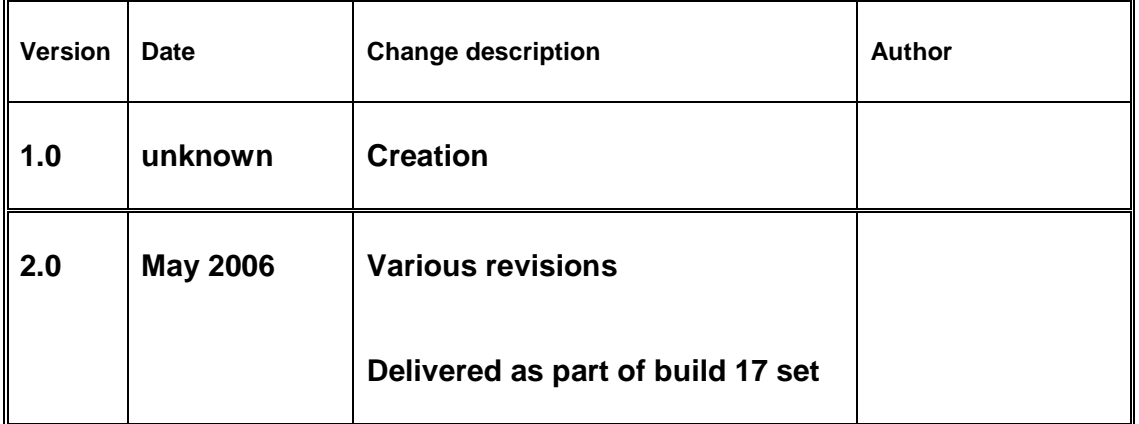